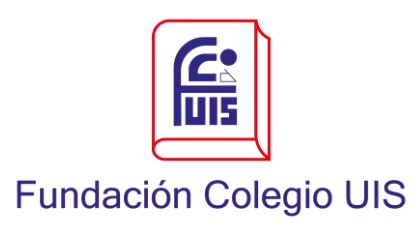

**Tutorial para votación en la elección por Gnosoft Académico**

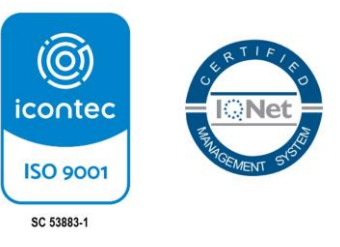

## **Tutorial para votación en la elección por Gnosoft Académico**

1. Hacer clic sobre la opción **Gnosoft Académico FCUIS** o a través del siguiente enlace [https://fcuis.gnosoft.com.co](https://fcuis.gnosoft.com.co/)

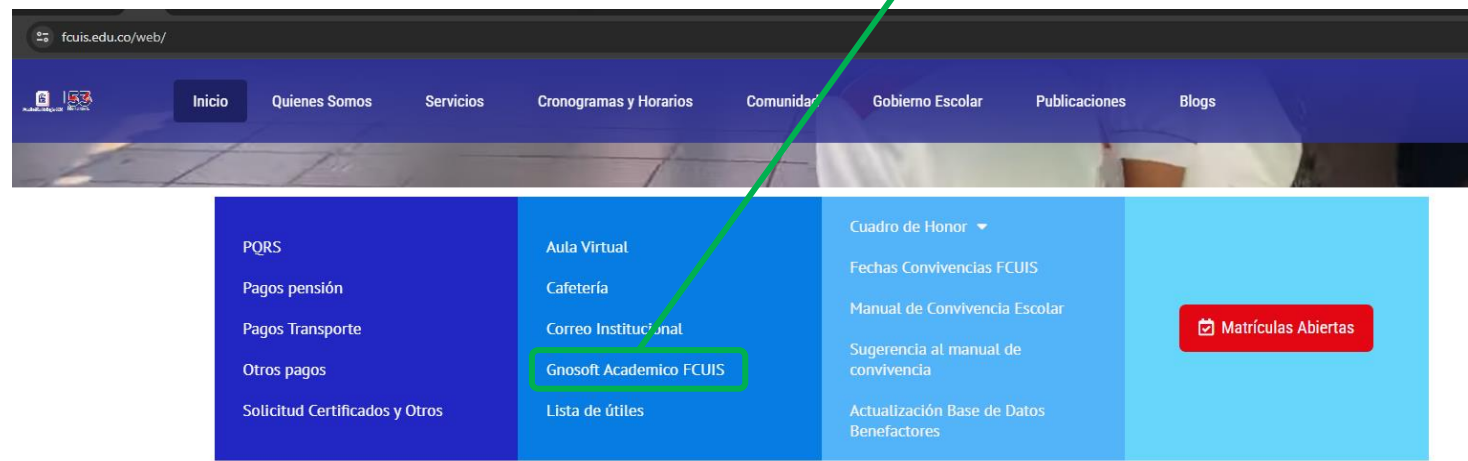

2. Para acceder a **Gnosoft Académico**, debe digitar el **usuario y contraseña** (enviado a sus correos personales por el ingeniero José Juan Mora Herrera es desde el email: [sistemas@fcuis.edu.co\)](mailto:sistemas@fcuis.edu.co), hacer clic en ingresar.

## **Ejemplo:**

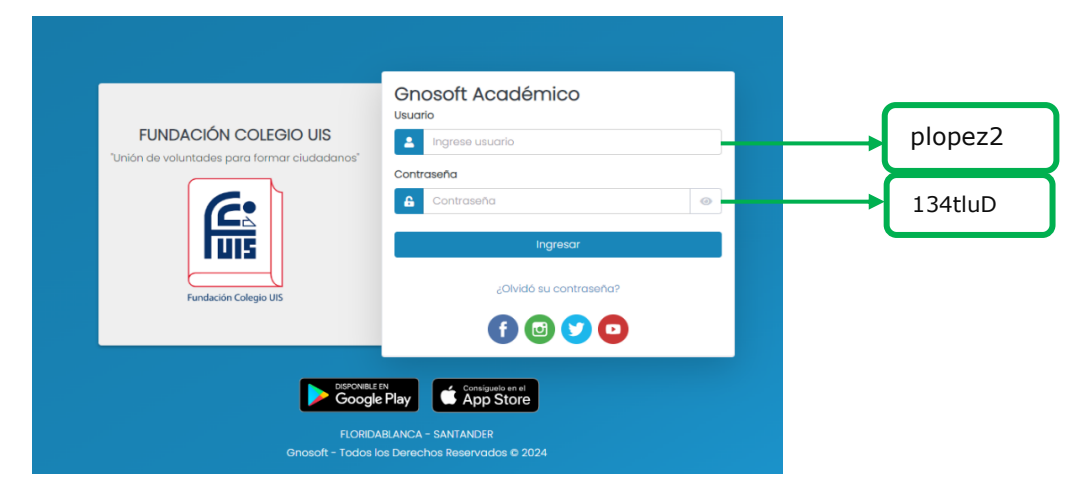

"Unión de voluntades para formar ciudadanos" Vía a Ruitoque Bajo No. 27-240 - PBX: 6076059480 – 3203932625 Ext. 1103 [www.fcuis.edu.co](http://www.fcuis.edu.co/) E-mail[: info@fcuis.edu.co](mailto:info@fcuis.edu.co) Floridablanca, Santander, Colombia NIT. 890.203.539-9

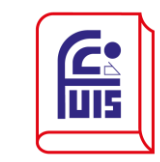

**Fundación Colegio UIS** 

**Tutorial para votación en la elección por Gnosoft Académico**

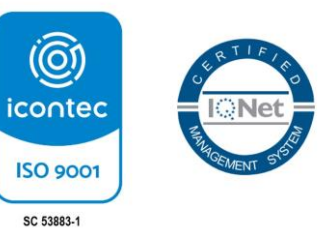

3. Una vez se haya completado el paso anterior, hacer clic sobre la opción **Elecciones**

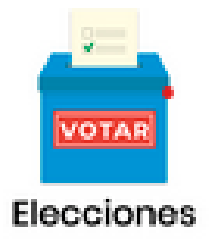

4. Clic en la opción **Realizar Votación**

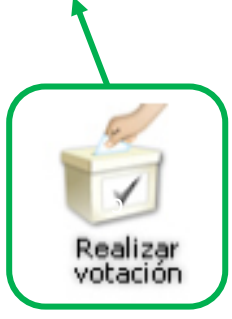

5. Clic en la opción **Representante de los benefactores ante la Junta 2024**

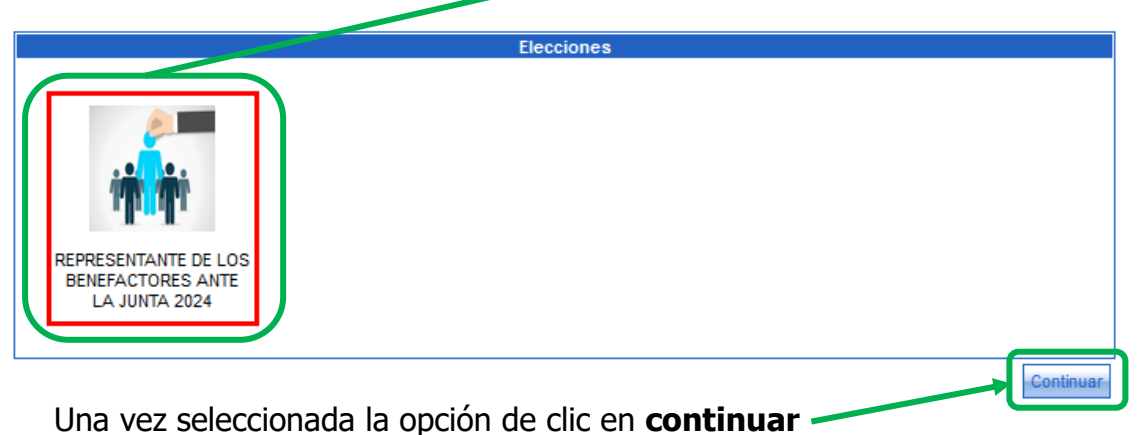

**Nota: Esta operación la debe repetir dos veces.**

"Unión de voluntades para formar ciudadanos" Vía a Ruitoque Bajo No. 27-240 - PBX: 6076059480 – 3203932625 Ext. 1103 [www.fcuis.edu.co](http://www.fcuis.edu.co/) E-mail[: info@fcuis.edu.co](mailto:info@fcuis.edu.co) Floridablanca, Santander, Colombia NIT. 890.203.539-9

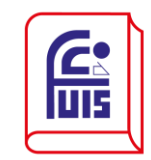

**Fundación Colegio UIS** 

## **Tutorial para votación en la elección por Gnosoft Académico**

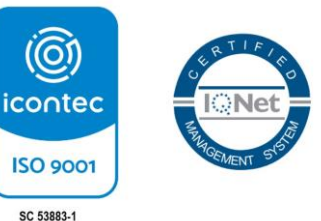

6. Una vez se haya completado el paso anterior, encontrará la **fotografía con nombres y apellidos** de los candidatos que cumplieron con los requisitos y que se encuentran habilitados para participar en la elección del representante de los Benefactores ante la Junta de Directores FCUIS.

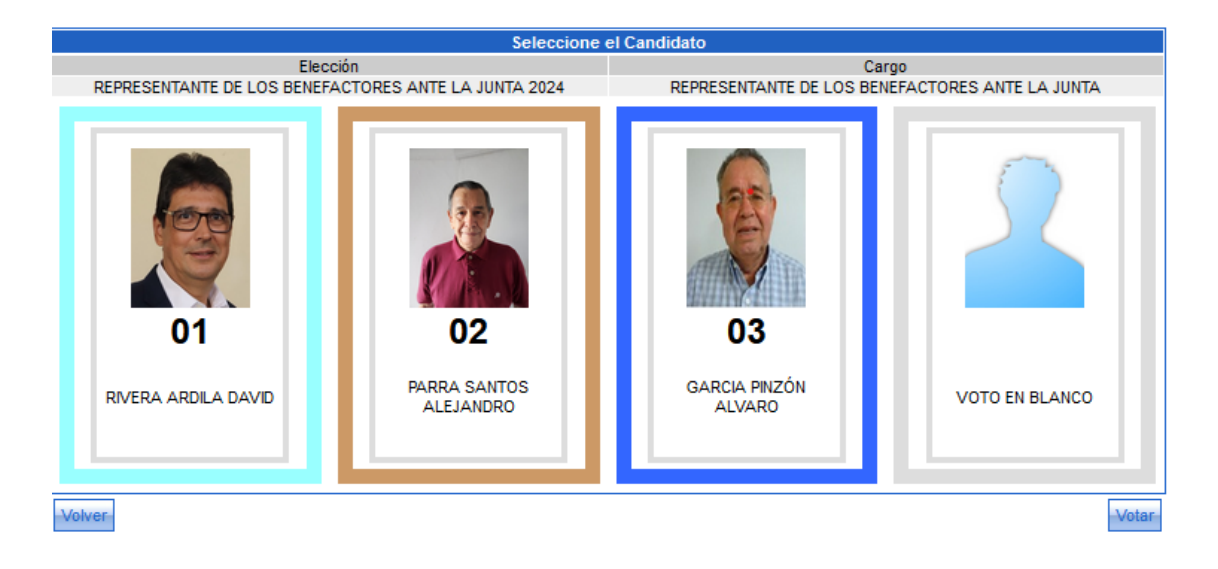

- 7. Hacer clic sobre el recuadro del candidato de su preferencia.
- 8. Finalmente, de Clic en el botón **VOTAR**, aparecerá el siguiente recuadro de confirmación.

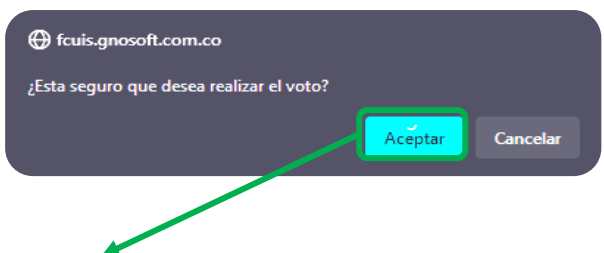

9. Clic en la opción **Aceptar**, de esta manera, hará efectivo su voto.